## **SCREEN INTRODUCTION OF TALLY PRIME**

When you open telly Prime, you can see a home screen with different items. The top menu bar with pull down options, the details of companies that are open, the gateway of tally menu and a button bar on the right hand side of the screen.

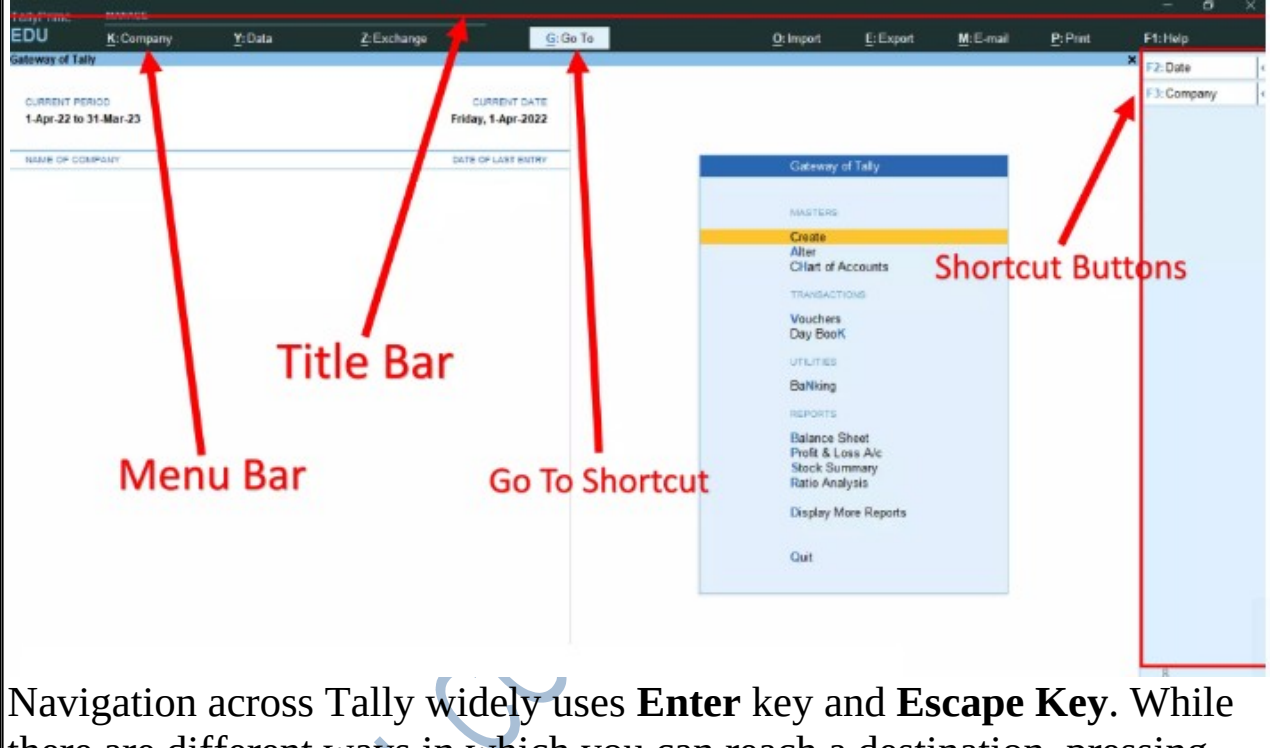

there are different ways in which you can reach a destination, pressing **Enter** will take you to the next level of information, and **Escape** will take you back to the previous level until you reach Gateway of Tally.

#### **MENU BAR:**

There are following top menus are appeared in tally prime screen.

## **K :Company (Alt+K)**

The company menu allows you to create and alter your company details and manage users and passwords. This menu has following command exist are discussed below.

**Create:** to create a new company while already another company is opened on the screen. Take a note.

**Alter:** Alter or modify company details. Change (F3) :to change the company from the list of the companies open.

**Select (Alt+ F3):** to select company from the list of the companies available in tally Prime. **Shut (Ctrl+ F3):** to shut or close the selected company.

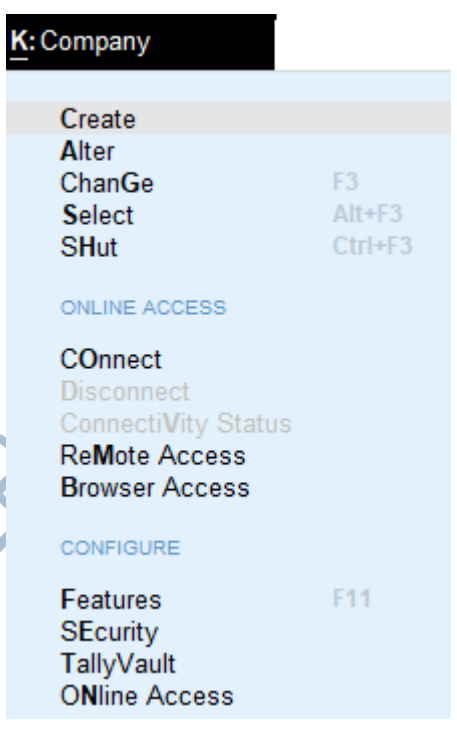

**Connect:** to connect your company for users to access remotely. **Disconnect:** to disconnect the connected company while it is not needed. **Connectivity status:** to know the connectivity status of the connected company.

**Remote access :**to access the company at remote site **Browser access:** to access the browser directly and go to tallysolution.com (In any web browser and any devices, data can be read and report can be downloaded.)

 **Features F-11 :**to open company features window security: to open security and user access windows **Tally Vault:** to set or change the TallyVault password.

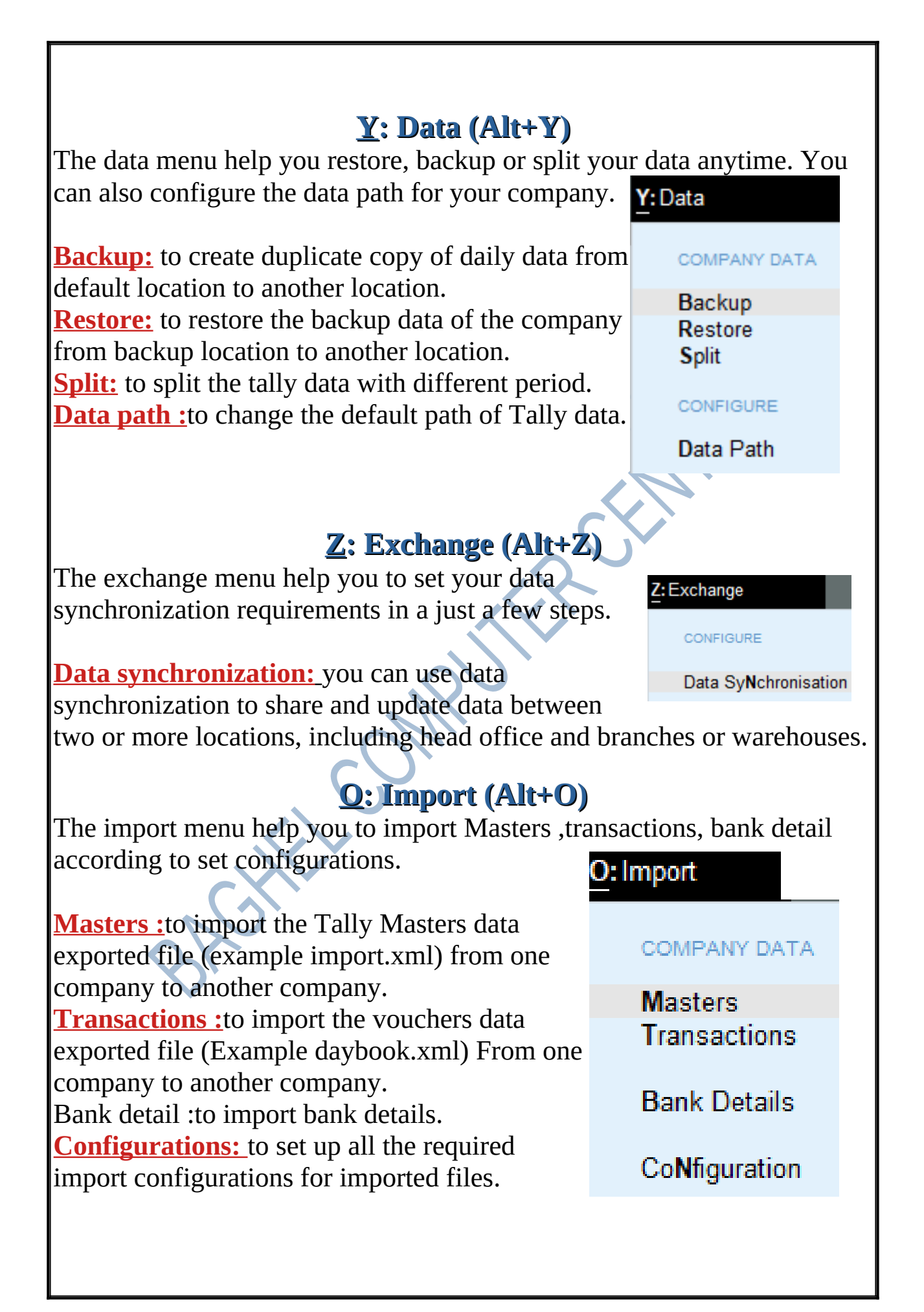

## **E: Export (Alt + E)**

Export menu help you to export the report in different format as per your business requirements.

#### E: Export **REPORTS** CuRrent Ctrl+E **Others** COMPANY DATA **Masters** Transactions CoNfiguration Current :to export a current report. Other: to export a different reports. Masters: to export the tally masters data. Transaction: to export the vouchers Configuration: to setup all the required export configuration for exported file. **M:E-Mail (Alt +M)** M: E-mail **Current:** select currnet, if you want to e-mail a **REPORTS** current report. **Other:** select others, if you want to e-mail a CuRrent Ctrl+M different report. **Others Configuration:** to set up all the required Email CoNfiguration configuration.

## **P: Print (Alt+P)**

Current: to print the current screen report Other: Select other, if you want to print a different report.

Configuration: to set up all the required print configuration for selected invoices and reports when needed.

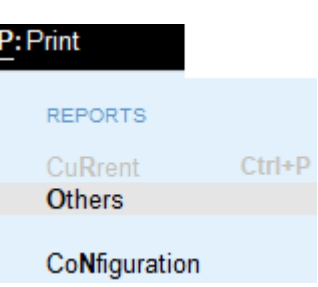

# **F1: Help**

You can also access this menu item by pressing F1.

**Help** menu has option to upgrade your application to a newer release of the product. Other options under the help menu include **What,s new, tallyshop** for buying add-ons, **Troubleshooting** to repair your application and data in case there are issue.

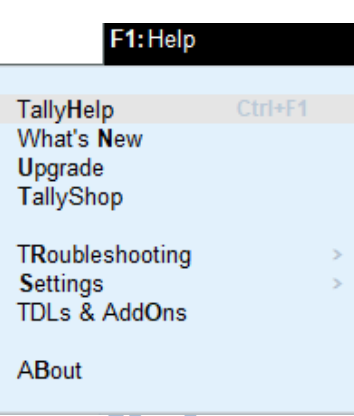

**Settings** to configure your application.

**TDL & Add on** to manage your extension/customisations. **About** report that shows the details of your tally prime installation and its environment.

**Go To (Alt+G)**

**Go To** option on the top menu helps you to quickly access any report or TallyPrime features that you want to use. Any screen that you access using **Go To** will open on top of the current screen, and closing the screen will take you back to the screen that was open earlier. You can use **Alt**+**G** to access **Go To**.

The option **Switch To** is placed with **Go To** as a toggle to help you move from the current screen to any other screen. You can use **Ctrl**+**G** to access **Switch To**.